# TCP ىلإ .25X ةمجرت  $\overline{\phantom{a}}$

## المحتويات

[المقدمة](#page-0-0) [المتطلبات الأساسية](#page-0-1) [المتطلبات](#page-0-2) [المكونات المستخدمة](#page-0-3) [الاصطلاحات](#page-1-0) [التكوين](#page-1-1) [الرسم التخطيطي للشبكة](#page-1-2) [التكوينات](#page-1-3) [التحقق من الصحة](#page-2-0) <u>الاختبار 1: ترجمة TCP إلى X.25</u> [الاختبار :2 ترجمة .25X إلى TCP](#page-4-0) [استكشاف الأخطاء وإصلاحها](#page-5-0) [معلومات ذات صلة](#page-5-1)

### <span id="page-0-0"></span>المقدمة

يتم تصميم الطراز XOT (X.25 عبر TCP) بواسطة Cisco Systems، ويتم تفصيله في طلب التعليقات ((RFC 1613، لنقل X.25 عبر شبكات IP الداخلية. وهذا يسمح بإرسال حزم X.25 عبر شبكة بروتوكول التحكم في الإرسال/بروتوكول الإنترنت (IP/TCP (بدلا من إجراء الوصول إلى الارتباط، والربط المتوازن (XOT .)LAPB هو طريقة لإرسال حزم X.25 عبر شبكات IP الداخلية من خلال تضمين مستوى حزمة X.25 في حزم TCP.

يقدم هذا المستند نموذجا لتكوين يوضح هاتين الترجمتين:

- بروتوكول التحكم في الإرسال (TCP (إلى ترجمة .25X.
	- تحويل .25X إلى ترجمة TCP.

# <span id="page-0-1"></span>المتطلبات الأساسية

### <span id="page-0-2"></span>المتطلبات

لا توجد متطلبات خاصة لهذا المستند.

### <span id="page-0-3"></span>المكونات المستخدمة

تتطلب هذه الترجمة مجموعة ميزات المؤسسة، والتي يتم دعمها فقط على الأنظمة الأساسية لموجهات Cisco طراز xx26 والإصدارات الأحدث.

تم إنشاء المعلومات الواردة في هذا المستند من الأجهزة الموجودة في بيئة معملية خاصة. بدأت جميع الأجهزة المُستخدمة في هذا المستند بتكوين ممسوح (افتراضي). إذا كانت شبكتك مباشرة، فتأكد من فهمك للتأثير المحتمل لأي

أمر.

### <span id="page-1-0"></span>الاصطلاحات

للحصول على مزيد من المعلومات حول اصطلاحات المستندات، ارجع إلى <u>اصطلاحات تلميحات Cisco التقنية</u>.

# <span id="page-1-1"></span>التكوين

في هذا القسم، تُقدّم لك معلومات تكوين الميزات الموضحة في هذا المستند.

ملاحظة: للعثور على معلومات إضافية حول الأوامر المستخدمة في هذا المستند، أستخدم [أداة بحث الأوامر](//tools.cisco.com/Support/CLILookup/cltSearchAction.do) [\(للعملاء](//tools.cisco.com/RPF/register/register.do) المسجلين فقط).

### <span id="page-1-2"></span>الرسم التخطيطي للشبكة

يستخدم هذا المستند إعداد الشبكة التالي:

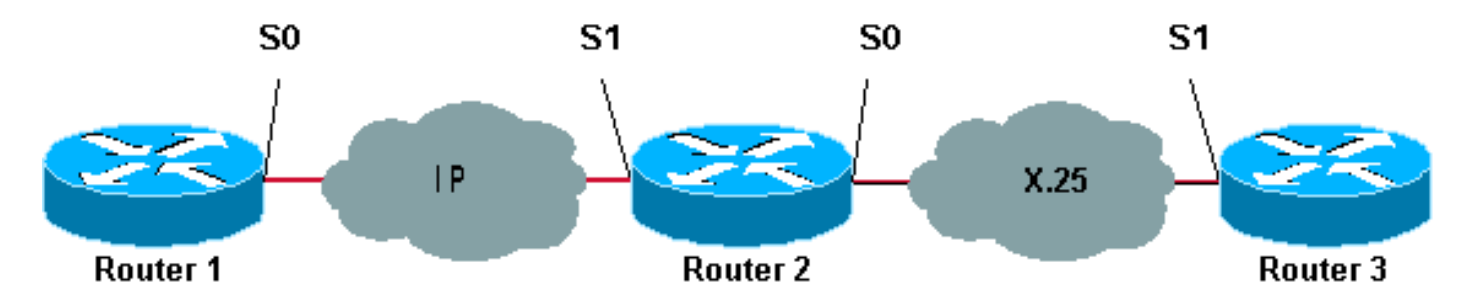

كما هو موضح هنا، يتم إستخدام الارتباطات من الخلف إلى الخلف بين الموجهات 1 و 2 وبين الموجهات 2 و 3.

### <span id="page-1-3"></span>التكوينات

يستخدم هذا المستند التكوينات التالية:

- الموجه 1
- الموجه 2
- الموجه 3

ملاحظة: لقد اقتطعنا التكوينات التالية لعرض المعلومات ذات الصلة.

#### الموجه 1

```
version 12.1
     service timestamps debug datetime msec
       service timestamps log datetime msec
                                            !
                           hostname Router1
                                            !
                           interface Serial0
 description DCE connection to s1 Router2 
       ip address 10.0.0.6 255.255.255.252 
                        no ip mroute-cache 
                            clockrate 56000 
                                            !
ip route 192.168.7.0 255.255.255.0 10.0.0.5
```
#### الموجه 2

```
version 12.1
   service timestamps debug datetime msec
     service timestamps log datetime msec
                                          !
                          hostname Router2
                                          !
                               x25 routing
                                          !
                       interface Loopback0
    ip address 192.168.7.1 255.255.255.0 
                                          !
                         interface Serial0
description DCE connection to s1 Router3 
                    encapsulation x25 dce 
                       no ip mroute-cache 
                          clockrate 64000 
                                          !
                         interface Serial1
description DTE connection to s0 Router1 
     ip address 10.0.0.5 255.255.255.252 
                                          !
          x25 route 123 interface Serial0
                                          !
        translate tcp 192.168.7.2 x25 123
           translate x25 345 tcp 10.0.0.6
```
### الموجه 3

```
Router3#show running-config
                ...Building configuration
                    :Current configuration
                                          !
                              version 12.1
   service timestamps debug datetime msec
     service timestamps log datetime msec
                         hostname Router3
                                         !
                            ip subnet-zero
                                         !
                               x25 routing
                                         !
                         interface Serial1
description DTE connection to s0 Router2 
                       encapsulation x25 
                         x25 address 123 
                                          !
          x25 route 345 interface Serial1
```
# <span id="page-2-0"></span>التحقق من الصحة

أستخدم الأوامر التالية لاختبار تشغيل الشبكة بشكل صحيح:

يتم دعم بعض أوامر **العرض بواسطة** <u>[أداة مترجم الإخراج \(](https://www.cisco.com/cgi-bin/Support/OutputInterpreter/home.pl)[العملاء المسجلون فقط\)، والتي تتيح لك عرض تحليل](//tools.cisco.com/RPF/register/register.do)</u> [إخراج أمر](//tools.cisco.com/RPF/register/register.do) العرض.

- show debug—يتيح لك عرض مجموعة متنوعة من معلومات تصحيح الأخطاء أو تنفيذ أنشطة محددة لاستكشاف الأخطاء وإصلاحها.
	- يتصل 192.168.7.2 Telnet—بأنظمة الكمبيوتر على الإنترنت في وضع المطالبة.
		- 345 PAD—يسجل دخولك إلى لوحة.
- show x25 vc—يعرض معلومات حول الدوائر الافتراضية المحولة النشطة (SVCs)، والدوائر الافتراضية الدائمة (PVCs (في وضع EXEC ذي الامتيازات.

يعد الإخراج الظاهر في الاختبارات أدناه نتيجة إدخال هذه الأوامر على الأجهزة الموضحة في الرسم التخطيطي للشبكة أعلاه. يوضح هذا الإخراج أن الشبكة تعمل بشكل صحيح.

### <span id="page-3-0"></span><u>الاختبار 1: ترجمة TCP إلى X.25</u>

في هذا الاختبار، نجري جلسة عمل على برنامج Telnet من الموجه1 إلى عنوان IP الخاص بالموجه:2

- 1. Telnet 192.168.7.2 من الموجه1.**ملاحظة:** ينتمي هذا العنوان إلى الشبكة 192.168.7.0 /24 في الموجه2. يجب عدم تعيين هذا العنوان لأي نظام آخر في الشبكة.
	- 2. يقوم الموجه 2 بترجمة TCP إلى X.25 للوصول إلى الموجه 3. يظهر الناتج أدناه.

```
Router2#show debug
                                                                                   :TPTCP special event debugging is on 
                                                                              :X.29 PAD 
                                                              X25 PAD debugging is on 
                                                                                  :X.25 
                                                   X.25 special event debugging is on 
                                                                  :Protocol translation 
                                                Protocol Translation debugging is on 
                                                                               Router2# 
                                                                Router1#telnet 192.168.7.2
                                                            Trying 192.168.7.2 ... Open 
                                                                      Trying 123...Open 
                                                              User Access Verification 
                                                                             :Password 
                                                                               <Router3 
                                                                                  Router2#
       [(Mar 1 01:50:28.759: TCP0: state was LISTEN -> SYNRCVD [23 -> 10.0.0.6(11007* 
                 Mar 1 01:50:28.763: TCB00499CAC setting property TCP_TOS (11) C0094* 
                                           Mar 1 01:50:28.767: tcppad2: fork started*
                Mar 1 01:50:28.767: TCP: sending SYN, seq 3338770911, ack 4026886977* 
        Mar 1 01:50:28.771: TCP2: Connection to 10.0.0.6:11007, advertising MSS 1460*
Mar 1 01:50:28.775: TCP2: Connection to 10.0.0.6:11007, received MSS 556, MSS is 556*
        [(Mar 1 01:50:28.791: TCP2: state was SYNRCVD -> ESTAB [23 -> 10.0.0.6(11007* 
                        Mar 1 01:50:28.803: pad_open_connection: found a valid route*
                            Mar 1 01:50:28.807: Serial0: X.25 O R1 Call (11) 8 lci 1* 
                                          Mar 1 01:50:28.811: From (0): To (3): 123* 
                                                  (Mar 1 01:50:28.811: Facilities: (0* 
                            (Mar 1 01:50:28.815: Call User Data (4): 0x01000000 (pad* 
                     Mar 1 01:50:28.827: Serial0: X.25 I R1 Call Confirm (5) 8 lci 1* 
                                               :(Mar 1 01:50:28.831: From (0): To (0* 
                                                  (Mar 1 01:50:28.835: Facilities: (0* 
                                            Mar 1 01:50:28.835: PAD2: Call completed* 
                                  .Mar 1 01:50:28.839: PAD2: Control packet received* 
            Mar 1 01:50:28.851: PAD2: Input X29 packet type 4 (Read X.3 param) len 1* 
    Mar 1 01:50:28.855: PAD2: Output X29 packet type 0 (Parameter indication) len 45* 
                                                 ,7:4 ,6:0 ,5:0 ,4:1 ,3:2 ,2:1 ,1:1 
                                    ,15:0 ,14:0 ,13:0 ,12:0 ,11:14 ,10:0 ,9:0 ,8:0
```
,22:0 ,21:0 ,20:0 ,19:0 ,18:18 ,17:21 ,16:127 .Mar 1 01:50:28.879: PAD2: Control packet received\* Mar 1 01:50:28.883: PAD2: Input X29 packet type 6 (Set and Read) len 9\* ,7:21 ,15:0 ,4:1 ,2:0 Mar 1 01:50:28.887: tcppad2: Sending WILL ECHO\* Mar 1 01:50:28.891: PAD2: Output X29 packet type 0 (Parameter indication) len 9\* ,7:21 ,15:0 ,4:1 ,2:0 Router2#**show x25 vc** SVC 1, State: D1, Interface: Serial0 Started 00:00:25, last input 00:00:22, output 00:00:22 Line: 2 vty 0 Location: Host: 10.0.0.6 connected to 123 PAD <--> X25 Window size input: 2, output: 2 Packet size input: 128, output: 128 PS: 5 PR: 4 ACK: 4 Remote PR: 5 RCNT: 0 RNR: no P/D state timeouts: 0 timer (secs): 0 data bytes 57/62 packets 5/4 Resets 0/0 RNRs 0/0 REJs 0/0 INTs 0/0 Router2#

#### <span id="page-4-0"></span>الاختبار 2: ترجمة X.25 إلى TCP

في هذا الاختبار، نبدأ جلسة عمل مجمع/مجزئ الحزم (PAD) من الموجه 3 إلى عنوان X.25 للموجه 2:

.1 قم بعمل لوحة إلى 345 من الموجه .3 2. يقوم الموجه 2 بترجمة X.25 إلى TCP للوصول إلى الموجه 1. يظهر الناتج أدناه.

Router2#**show debug** :TCP TCP special event debugging is on :X.29 PAD X25 PAD debugging is on :X.25 X.25 special event debugging is on :Protocol translation Protocol Translation debugging is on Router2# Router3#**pad 345** Trying 345...Open Trying 10.0.0.6 ... Open User Access Verification Password: CCCC <Router1 Router2# Mar 1 01:51:31.475: Serial0: X.25 I R1 Call (12) 8 lci 1024\* Mar 1 01:51:31.479: From (3): 123 To (3): 345\* (Mar 1 01:51:31.483: Facilities: (0\* (Mar 1 01:51:31.483: Call User Data (4): 0x01000000 (pad\* Mar 1 01:51:31.487: PAD: translate call to 345\* (Mar 1 01:51:31.491: Call User Data (4): 0x01000000 (pad\* Mar 1 01:51:31.495: PAD: Creating proto translation on tty2 for vc 1024\* Mar 1 01:51:31.499: Serial0: X.25 O R1 Call Confirm (5) 8 lci 1024\* :(Mar 1 01:51:31.503: From (0): To (0\* (Mar 1 01:51:31.503: Facilities: (0\* Mar 1 01:51:31.507: PAD2: Call completed\* Mar 1 01:51:31.511: padtcp2: fork started\* Mar 1 01:51:31.515: PAD2: Output X29 packet type 4 (Read X.3 param) len 1\*

Mar 1 01:51:31.523: TCB0049E7A4 created\* Mar 1 01:51:31.523: TCB0049E7A4 setting property TCP\_TOS (11) 49C853\* Mar 1 01:51:31.527: TCB0049E7A4 bound to UNKNOWN.44034\* .Mar 1 01:51:31.531: PAD2: Control packet received\* Mar 1 01:51:31.531: TCP: sending SYN, seq 3401534831, ack 0\* Mar 1 01:51:31.535: TCP2: Connection to 10.0.0.6:23, advertising MSS 1460\* [(Mar 1 01:51:31.539: TCP2: state was CLOSED -> SYNSENT [44034 -> 10.0.0.6(23\*  $[(Mar 1 01:51:31.559: TCP2: state was SYNSENT -> ESTAB [44034 -> 10.0.0.6(23*$ Mar 1 01:51:31.563: TCP2: Connection to 10.0.0.6:23, received MSS 1460, MSS is 1460\* Mar 1 01:51:31.567: TCB0049E7A4 connected to 10.0.0.6.23\* Mar 1 01:51:31.571: PAD2: Input X29 packet type 0 (Parameter indication) len 45\* ,7:4 ,6:0 ,5:0 ,4:1 ,3:2 ,2:1 ,1:1 ,15:0 ,14:0 ,13:0 ,12:0 ,11:14 ,10:0 ,9:0 ,8:0 ,22:0 ,21:0 ,20:0 ,19:0 ,18:18 ,17:21 ,16:127 Mar 1 01:51:31.583: PAD2: Setting ParamsIn, length  $44*$ Mar 1 01:51:31.587: PAD2: Output X29 packet type 6 (Set and Read) len 9\* ,7:21 ,15:0 ,4:1 ,2:0 (Mar 1 01:51:31.599: PADTCP2: Telnet received WILL ECHO (1\* .Mar 1 01:51:31.599: PAD2: Control packet received\* (Mar 1 01:51:31.607: PADTCP2: Telnet received DO TTY-TYPE (24\* ,Mar 1 01:51:31.611: PAD2: Output X29 packet type 6 (Set and Read) len 3 2:0\* Mar 1 01:51:31.619: PAD2: Input\* Mar 1 01:51:31.619: PAD2: Control packet received.X29 packet type 0\* ,Parameter indication) len 9 2:0, 4:1, 15:0, 7:21) Mar 1 01:51:31.627: PAD2: Setting ParamsIn, length 8\* ,Mar 1 01:51:31.631: PAD2: Input X29 packet type 0 (Parameter indication) len 3 2:0\* Mar 1 01:51:31.635: PAD2: Setting ParamsIn, length 2\* (Mar 1 01:51:31.643: PADTCP2: Telnet received DONT TTY-LOCATION (23\* (Mar 1 01:51:31.647: PADTCP2: Telnet received DONT TTY-SPEED (32\* Router2# Router2#**show x25 vc** SVC 1024, State: D1, Interface: Serial0 Started 00:00:10, last input 00:00:07, output 00:00:05 Line: 2 vty 0 Location: Host: 123 connected to 345 PAD <--> X25 123 Window size input: 2, output: 2 Packet size input: 128, output: 128 PS: 1 PR: 6 ACK: 6 Remote PR: 1 RCNT: 0 RNR: no P/D state timeouts: 0 timer (secs): 0 data bytes 3057/60 packets 33/6 Resets 0/0 RNRs 0/0 REJs 0/0 INTs 0/0 Router2# Router2#

قبل إصدار أوامر تصحيح الأخطاء، راجع [المعلومات المهمة في أوامر تصحيح الأخطاء.](//www.cisco.com/en/US/tech/tk801/tk379/technologies_tech_note09186a008017874c.shtml)

# <span id="page-5-0"></span>استكشاف الأخطاء وإصلاحها

لا تتوفر حاليًا معلومات محددة لاستكشاف الأخطاء وإصلاحها لهذا التكوين.

# <span id="page-5-1"></span>معلومات ذات صلة

- <u>المزيد من تلميحات X.25 التقنية</u>
- [الدعم الفني Systems Cisco](//www.cisco.com/cisco/web/support/index.html?referring_site=bodynav)

ةمجرتلا هذه لوح

ةي الآلال تاين تان تان تان ان الماساب دنت الأمانية عام الثانية التالية تم ملابات أولان أعيمته من معت $\cup$  معدد عامل من من ميدة تاريما $\cup$ والم ميدين في عيمرية أن على مي امك ققيقا الأفال المعان المعالم في الأقال في الأفاق التي توكير المالم الما Cisco يلخت .فرتحم مجرتم اهمدقي يتلا ةيفارتحالا ةمجرتلا عم لاحلا وه ىل| اًمئاد عوجرلاب يصوُتو تامجرتلl مذه ققد نع امتيلوئسم Systems ارامستناه انالانهاني إنهاني للسابلة طربة متوقيا.